**Universidad Autónoma Metropolitana – Azcapotzalco División de Ciencias Básicas e Ingeniería**

**Licenciatura en Ingeniería en Computación**

#### **Sistema para la gestión de un punto de venta**

Modalidad: Proyecto Tecnológico Trimestre 2017 Invierno

Alumno:

Enrique Osvaldo Vargas Rojas 210331560 osvaldoferdinand@hotmail.com

Asesora:

M en C Margarita María de Lourdes Sánchez Guerrero Profesor Titular Departamento de Sistemas lsg@correo.azc.uam.mx

Co-asesor:

M en C Josué Figueroa González Profesor Asociado Departamento de Sistemas jfgo@correo.azc.uam.mx

25 de Abril de 2017

# **Declaratoria**

Yo, Ma. De Lourdes Sánchez Guerrero, declaro que aprobé el contenido del presente Reporte de Proyecto de Integración y doy mi autorización para su publicación en la Biblioteca Digital, así como en el Repositorio Institucional de **UAM Azcapotzalco.** 

Ma. De Lourdes Sánchez Guerrero

Yo, Josué Figueroa González, declaro que aprobé el contenido del presente Reporte de Proyecto de Integración y doy mi autorización para su publicación en la Biblioteca Digital, así como en el Repositorio Institucional de UAM Azcapotzalco.

Josué Figueroa González

Yo, Enrique Osvaldo Vargas Rojas, doy mi autorización a la Coordinación de Servicios de Información de la Universidad Autónoma Metropolitana, Unidad Azcapotzalco, para publicar el presente documento en la Biblioteca Digital, asi como en el Repositorio Institucional de UAM Azcapotzalco.

OSVALDO VARGAS

Enrique Osvaldo Vargas Rojas

# **Resumen**

El presente proyecto se realizó el análisis, diseño e implementación de un sistema de punto de venta para PyMEs (Pequeñas y Medianas Empresas), el cual está compuesto por: módulos de clientes, vendedores, inventario, gestión de ventas y reporte de ventas, que en conjunto forman un *sistema para la gestión de un punto de venta.* 

El proyecto se elaboró con el objetivo de tener un método que apoye a llevar la administración de ventas en una PyME que no cuentan con los recursos necesarios para adquirir un software propietario (software de marca); la necesidad de desarrollar el proyecto surge el de contar con un sistema de venta de apoyo al manejo de información en tiempo real en una PyME.

Palabras clave:

- 1. Gestión
- 2. Ventas
- 3. Reportes
- 4. Actualización de información
- 5. Control de clientes
- 6. Control de vendedores

# **Tabla de contenido**

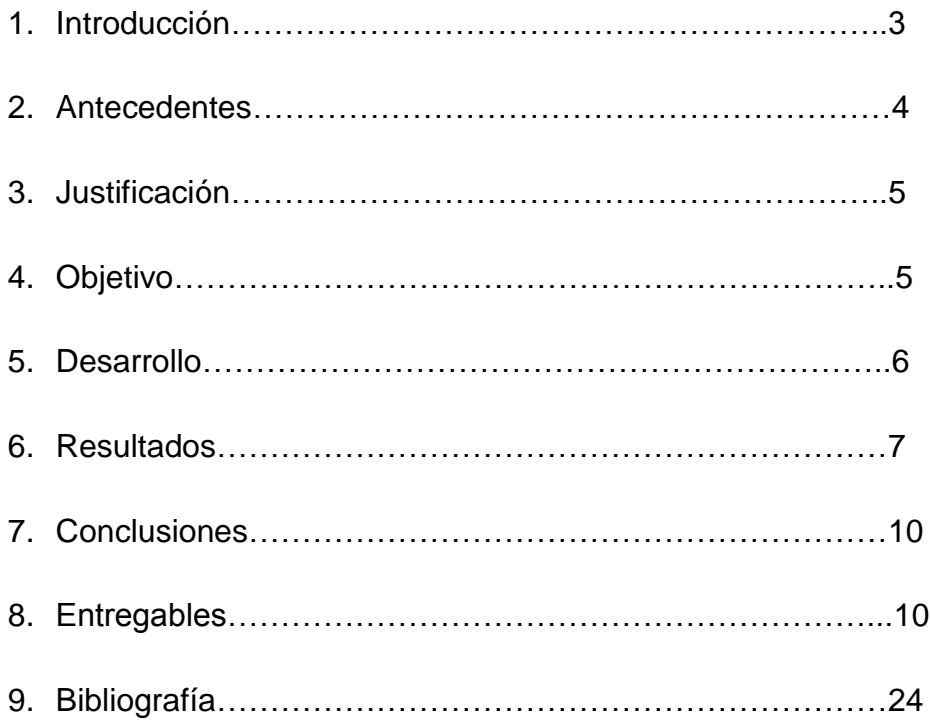

#### **1. Introducción**

Como se menciona en [1], "los avances tecnológicos se han vuelto una parte esencial de nuestras vidas. Para entender por qué, solo basta con mirar a nuestro alrededor y ver que en todo momento y contexto estamos rodeados por la tecnología; ya sea que estemos trabajando o descansando, siempre está presente para hacer nuestras vidas más sencillas".

Debido a la aplicación de la tecnología, nuestro nivel de vida ha mejorado, pues las necesidades se satisfacen con mayor facilidad. De manera general todas las industrias se ven beneficiadas por ella, ya sea la medicina, el turismo, la educación, el entretenimiento entre muchos otros. Además, con la tecnología y los sistemas de información, las empresas han crecido y se han hecho más eficientes, ayudando a la creación de nuevas oportunidades de negocio.

Las PyMEs en nuestro país constituyen los ingresos principales de muchas familias, ya que de ellas una familia puede sostenerse, sin necesidad de realizar otro trabajo adicional, además de que constituyen un apoyo para las siguientes generaciones de empresarios, contribuyendo al crecimiento y desarrollo de las empresas.

Las PyMEs hoy en día en México siguen aumentando, pero definitivamente, para poder competir, ser más eficiente o vender más a un mejor precio, el Gerente o Administrador del negocio tiene que sistematizar o automatizar su negocio para llevar un control de gastos, ventas y compras más eficientes.

En la actualidad, algunos negocios siguen utilizando cajas registradoras simples, pero no pueden llevar un control de los clientes, inventario, ventas, créditos de cuenta corriente, y otorgar información financiera rápida y detallada que necesita para manejar una empresa.

Considerando lo descrito anteriormente, se desarrollará un sistema de información de gestión del negocio más eficiente enfocado a las PyMEs que no cuentan con los recursos financieros para obtener software comercial conocido debido a sus altos costo de mantenimiento y adquisición.

# **2. Antecedentes**

#### Software Existente

Alvendi [2] Es una herramienta de gestión para pequeñas empresas que permite llevar el control de las compras y ventas de artículos de todo tipo. A diferencia de este software, el proyecto incluirá un control de inventario y la facturación.

Tesis

Sistema de información para el control de inventarios del almacén del ITS [3]. Este sistema desarrolla una interfaz en la que el usuario podrá consultar y obtener informes, así como un seguimiento y control de las entradas y salidas del inventario. A diferencia de este software, el proyecto contendrá un control de inventario y administración.

#### Proyectos de Integración

Sistema de inventario y ventas para tlapalería con pronóstico de mercado [4]. Proyecto enfocado a la automatización de las ventas similar al propuesto, con la diferencia de que el proyecto que se va a realizar tendrá la opción administrativa para dar informes detallados de las ventas al dueño del negocio; con el propósito de que él pueda tomar decisiones sobre el mismo. También contará con la capacidad de realizar facturas con los estándares requeridos.

Sistema de gestión de documentos electrónicos en una biblioteca [5]. Sistema enfocado al inventario que mostrará la información que el usuario requiera; el software planteado tendrá como propiedades distintas la flexibilidad de poder eliminar, añadir y modificar la información de manera rápida para tener un inventario actualizado.

Sistema de gestión de una tienda de prendas de vestir [6]. Proyecto que se enfoca a la gestión de un negocio; la diferencia con este proyecto es la implementación de control y registros de usuarios; también se hará la diferencia entre los distintos niveles de usuarios.

# **3. Justificación**

Existen sistemas que contienen las potencialidades de lo propuesto, pero su costo es muy elevado. La propuesta es desarrollar el sistema de punto de venta flexible para poder adaptarse a las necesidades de las PyMEs. Al ser unas empresas pequeñas y familiares no les es posible adquirir un software de alto costo.

El sistema a desarrollar permitirá al dueño del negocio tener un control de inventario para tener un orden de los productos y así hacer de forma eficiente pedidos o resurtido de la mercancía.

Al generar reportes de ventas, el dueño del negocio podrá identificar cuáles son los productos de mayor demanda y rotación. Con lo cual habrá un retorno de inversión de manera inmediata, ya que la mayor inversión se realizará en los productos que más se venden.

# **4. Objetivos**

# **Objetivo general:**

Diseñar e implementar un sistema de punto de venta para la gestión de operaciones y productos de una PyME.

# **Objetivos específicos:**

-Diseñar e implementar un módulo de consulta de productos que permita al vendedor tener acceso al inventario para hacer las ventas.

-Diseñar e implementar un módulo de gestión de venta que permita extraer datos del inventario, clientes y vendedores para generar la venta con su nota de venta o factura.

-Diseñar e implementar un módulo de reportes de ventas que permita al dueño del negocio llevar un registro de todas las ventas realizadas, así como un control de las finanzas del negocio.

- Diseñar e implementar un módulo de registro de vendedores para llevar un control del personal del negocio.

- Diseñar e implementar un módulo de registro de clientes para guardar información de estos y poder usarla en la venta.

# **5. Desarrollo**

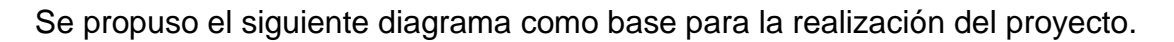

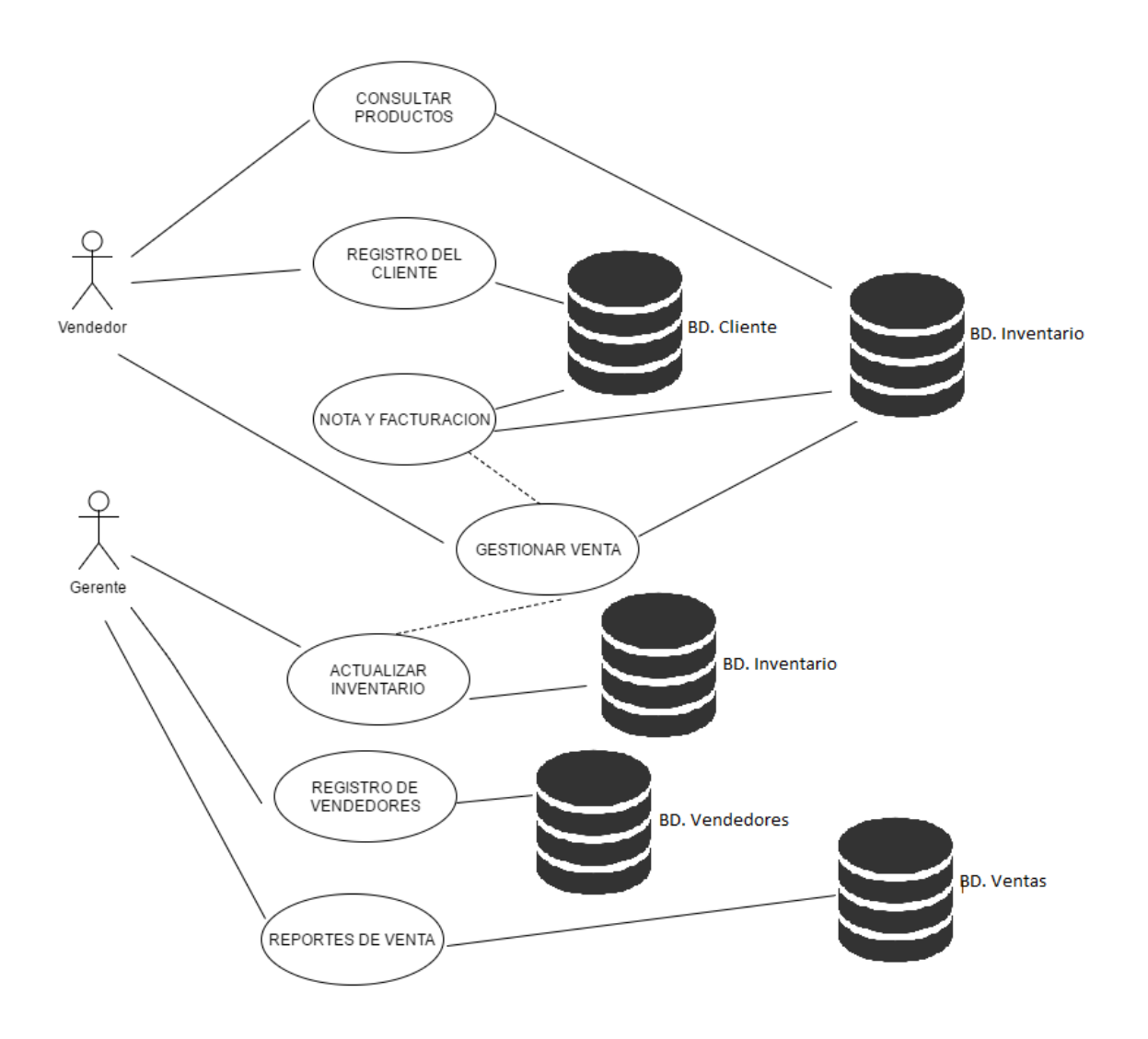

# **Figura 1. Diagrama de funcionalidades**

A partir de este diagrama se trabajaron 5 módulos, cada uno con distintas funcionalidades pero enlazados unos de otros al compartir cierta información almacenada en la base de datos.

Se diseñaron las distintas pantallas del programa con sus respectivas acciones, a las cuales se accede dependiendo la pantalla en la que uno se encuentre y que acción se selecciona para realizar.

Se realizó la conexión de la base de datos con el sistema para poder tener el acceso a la información almacenada en esta.

Al terminar el diseño y la implementación se realizaron las pruebas correspondientes, primero en cada uno de los módulos mencionados y posteriormente al sistema completo. Durante este proceso se encontraron varios errores principalmente al correr el sistema completo.

Al ser corregidos dichos errores se procedió a llevar al programa a llevarlo a casos extremos para encontrar si había algún tipo de fallo en el sistema. Terminada la fase de pruebas se obtuvieron los resultados deseados que se mostraran en la siguiente sección.

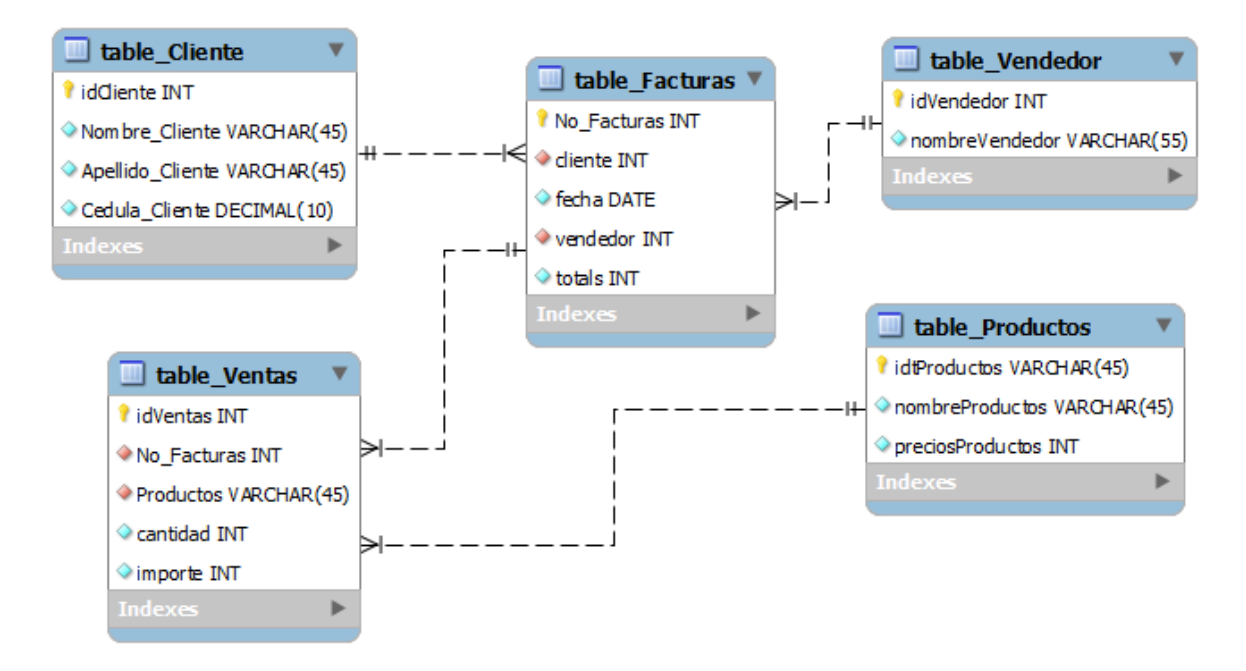

**Figura 2. Tabla de la base de datos** 

# **6. Resultados**

El proyecto culminó de forma satisfactoria al poder generar notas en formato PDF y guardar la información de las ventas; así como el poder realizar el registro de clientes, vendedores y las modificaciones en el inventario. La base de datos se enlazó de manera correcta y permitió utilizar los datos del inventario, clientes, vendedores y notas para las diferentes acciones del sistema.

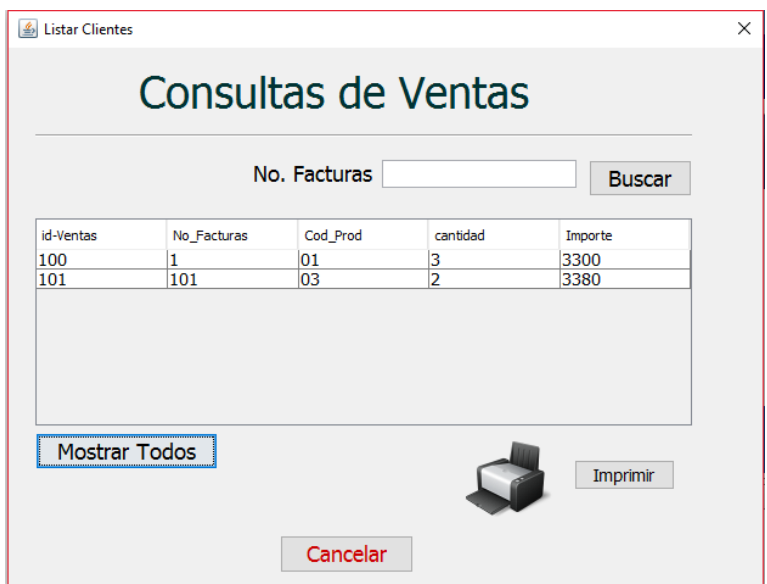

**Figura 3. Información sobre las ventas realizadas**

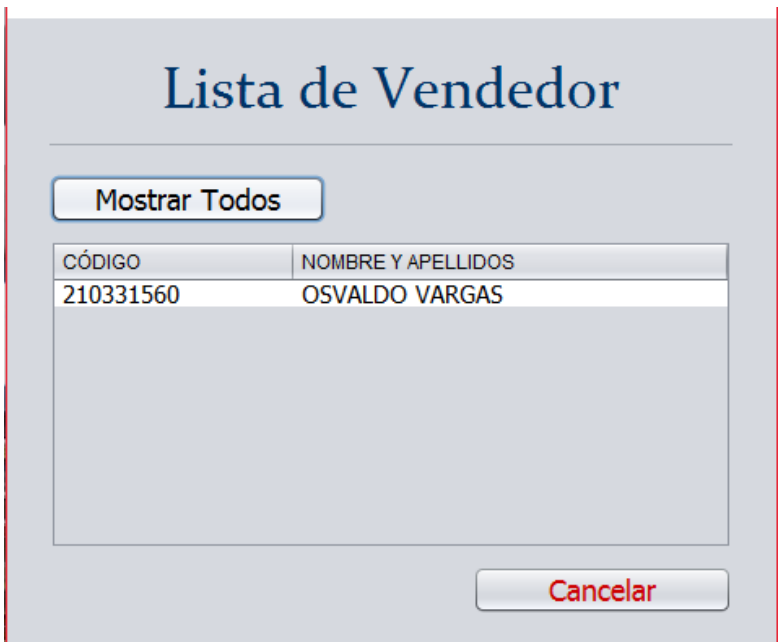

**Figura 4. Registro de vendedores**

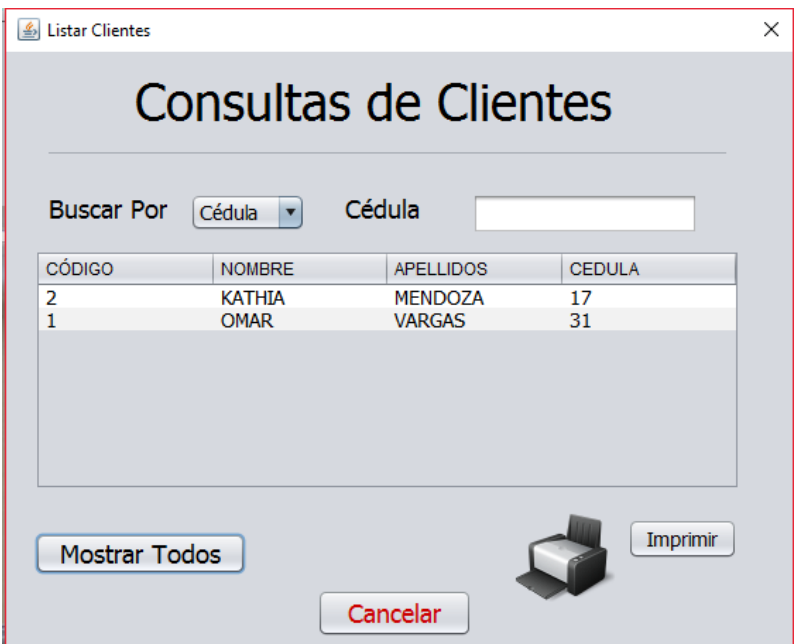

# **Figura 5. Información de clientes**

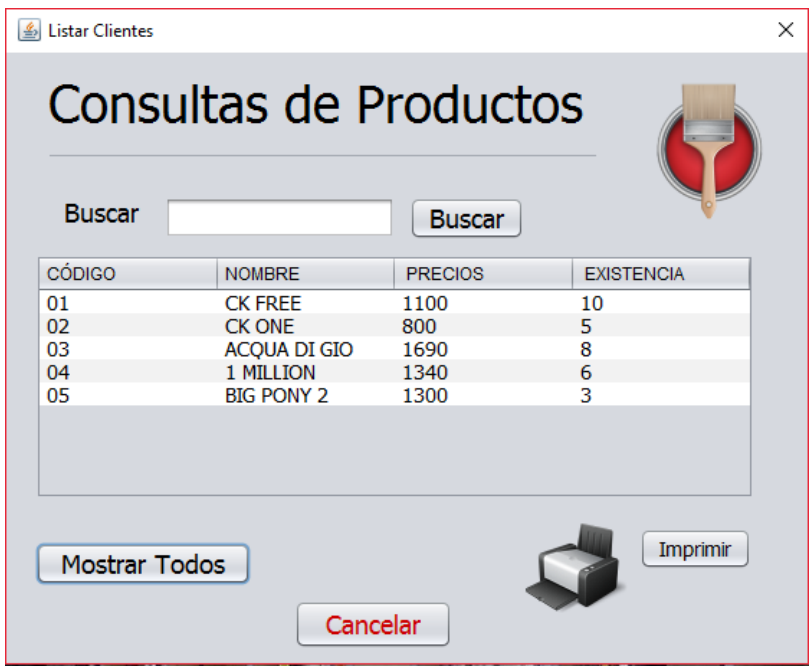

# **Figura 6. Inventario**

# **7. Conclusiones**

Conforme a los resultados obtenidos del sistema se puede concluir, que si se cumple con el objetivo general de este sistema. Puesto que se logró crear el diseño un sistema para la gestión de un punto de venta, elaborarlo e implementarlo.

Al operar con este sistema, se puede tener la información actualizada tanto de clientes, vendedores e inventario del negocio, y así, evitar conflictos de existencias o de reportes perdidos de las ventas.

# **8. Entregables**

#### **MANUAL DE USUARIO**

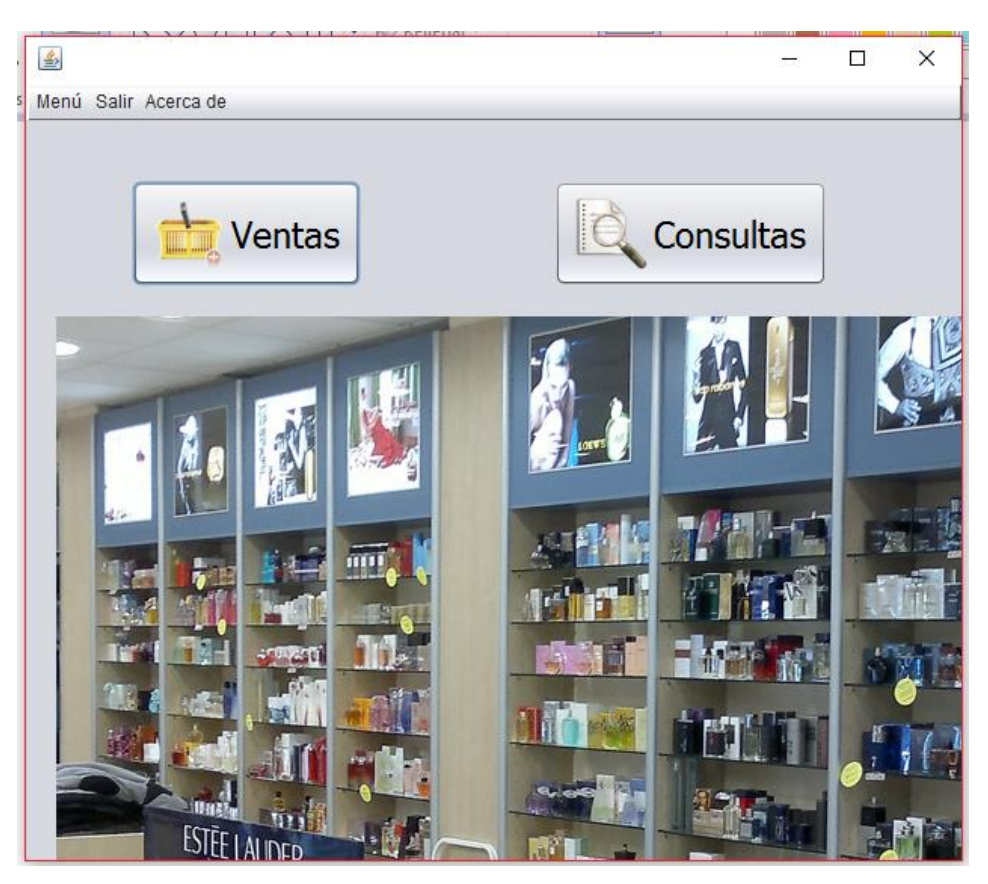

**Figura 7. Ventana principal**

# VENTANA PRINCIPAL

- 1. En esta ventana se puede acceder a realizar una venta al seleccionar el botón ventas
- 2. Seleccionar botón consultas para acceder a la información de las ventas realizadas

3. Seleccionar menú para realizar las distintas acciones que se pueden hacer con los clientes, vendedores y productos (añadir, eliminar, modificar y consultar).

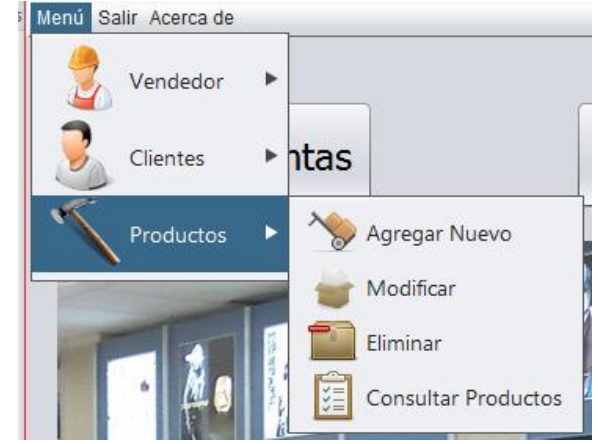

**Figura 8. Menú Productos**

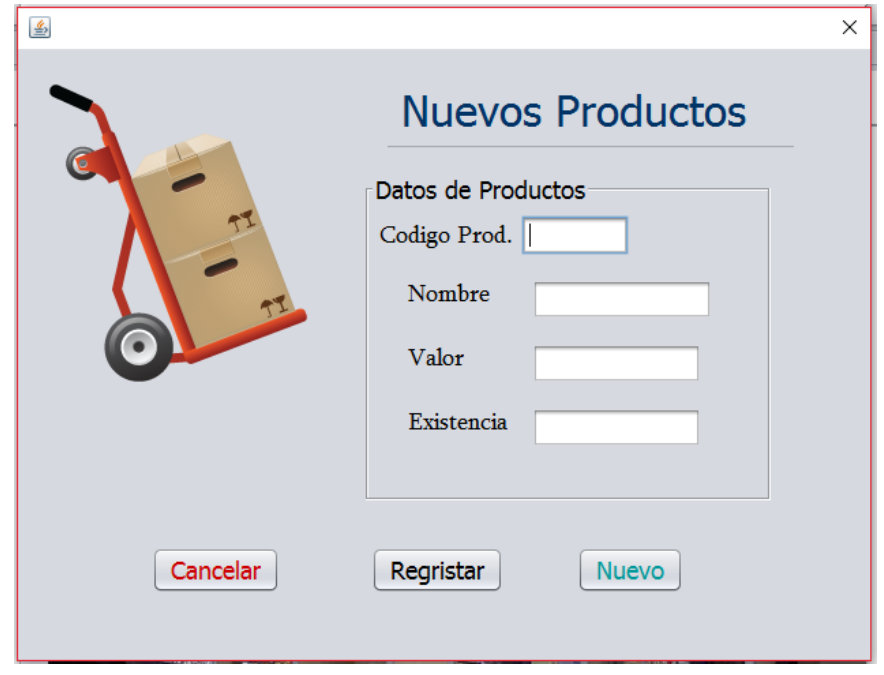

**Figura 9. Agregar Producto**

- 1. Llenar cada uno de los campos solicitados en pantalla
- 2. Seleccionar registrar para agregar el producto al inventario
- 3. Si se desea agregar más productos seleccionar nuevo y repetir pasos 1 y 2
- 4. Seleccionar cancelar si no se desea realizar ninguna acción anterior y volver a ventana principal

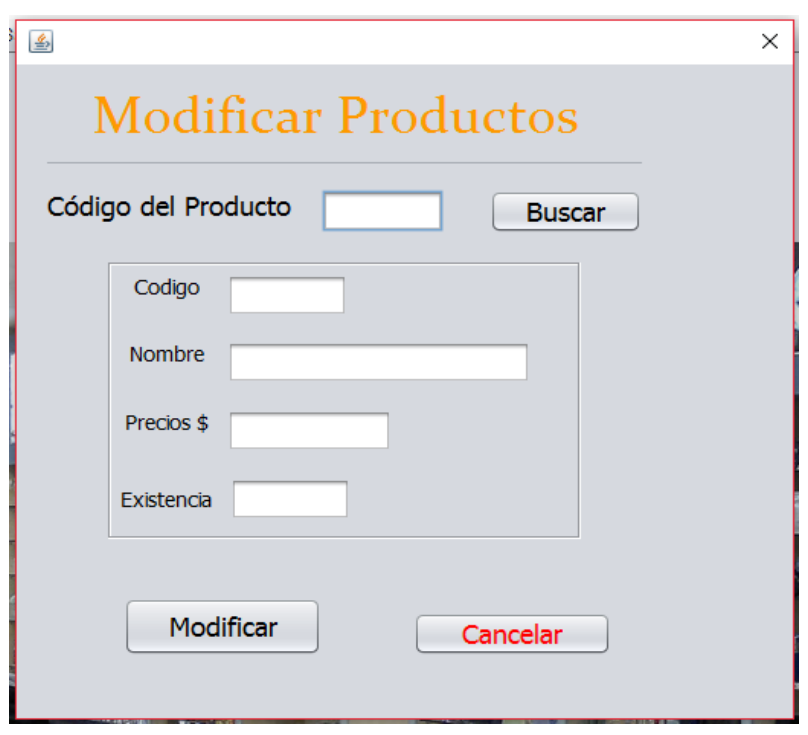

**Figura 10. Modificar productos**

- 1. Ingresar el código del producto del que se desea modificar su información y seleccionar buscar
- 2. Modificar la información del producto seleccionado y seleccionar modificar
- 3. Repetir pasos 1 y 2 si se desea modificar más productos
- 4. Seleccionar cancelar si no se desea realizar ninguna acción y asi volver a pantalla principal

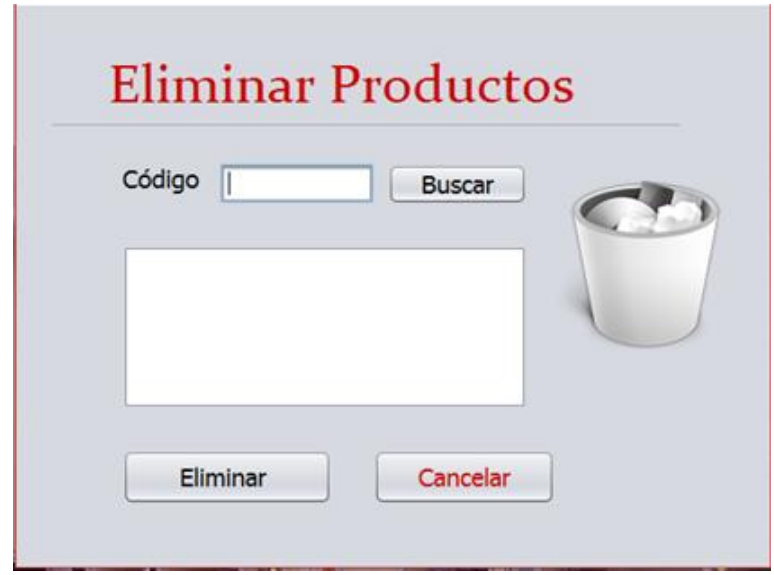

**Figura 11. Eliminar productos**

- 1. Ingresar el código del producto que se desea eliminar del inventario y seleccionar buscar
- **2.** Seleccionar eliminar para borrar el producto
- **3.** Repetir pasos 1 y 2 si se desean eliminar más productos del inventario
- **4.** Seleccionar cancelar si no se desea realizar ninguna acción y volver a la pantalla principal

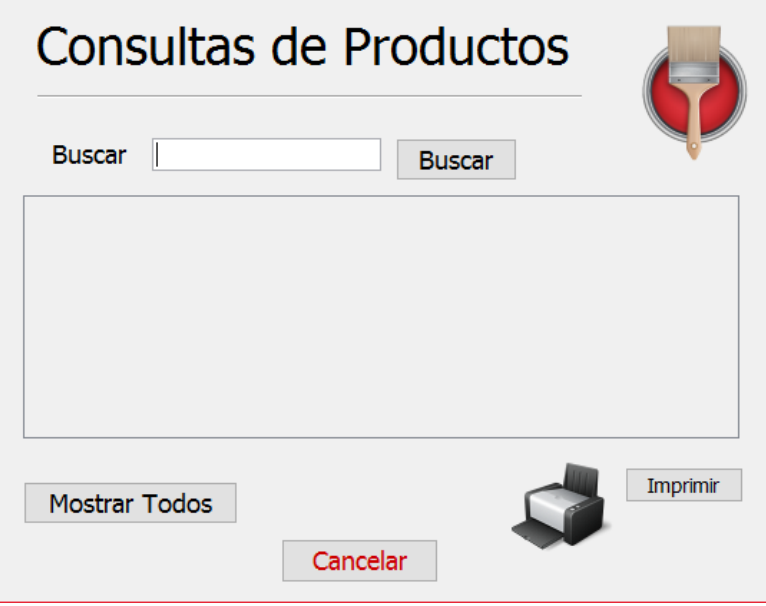

**Figura 12. Consultar productos**

- 1. Ingresar el código del producto para obtener su información y seleccionar buscar
- 2. Seleccionar mostrar todos para obtener la lista del inventario
- 3. Seleccionar imprimir si se desea tener el inventario del negocio
- 4. Seleccionar cancelar para volver a la pantalla principal

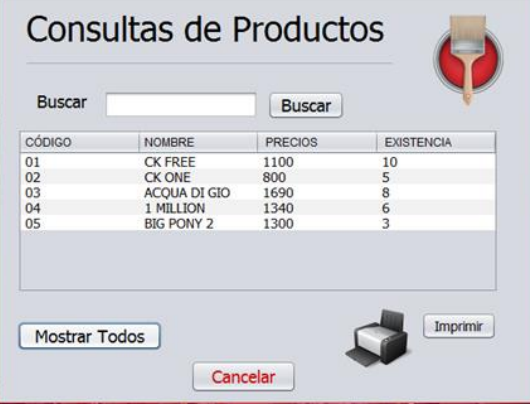

**Figura 13. Lista de productos al seleccionar mostrar todos**

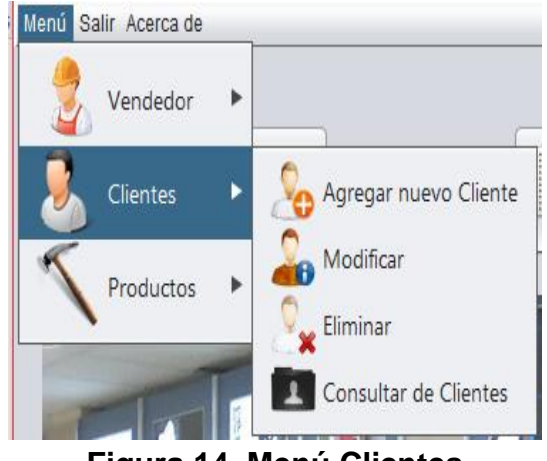

**Figura 14. Menú Clientes**

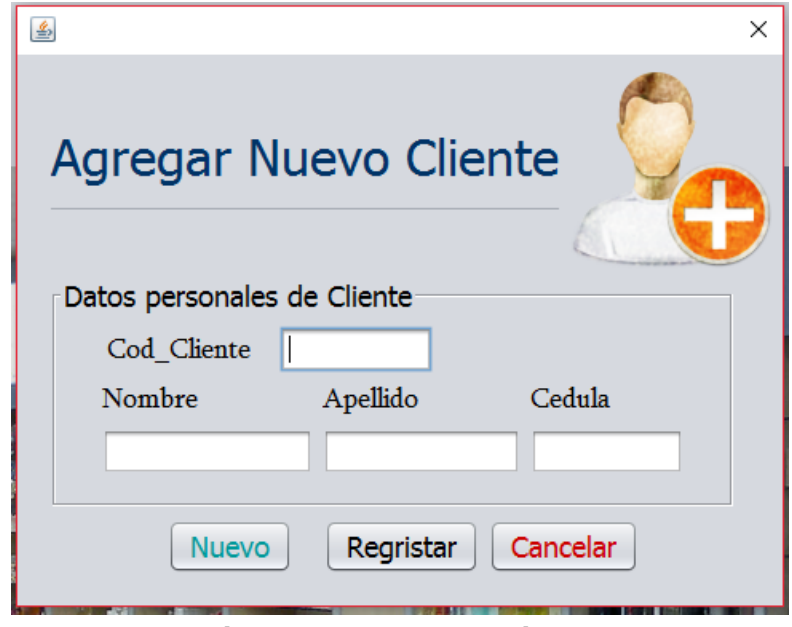

**Figura 15. Agregar cliente**

- 1. Llenar los campos solicitados en pantalla
- 2. Seleccionar registrar para agregar el nuevo cliente
- 3. Seleccionar nuevo si se desea agregar más clientes y repetir pasos 1 y 2
- 4. Seleccionar cancelar para volver a la pantalla principal

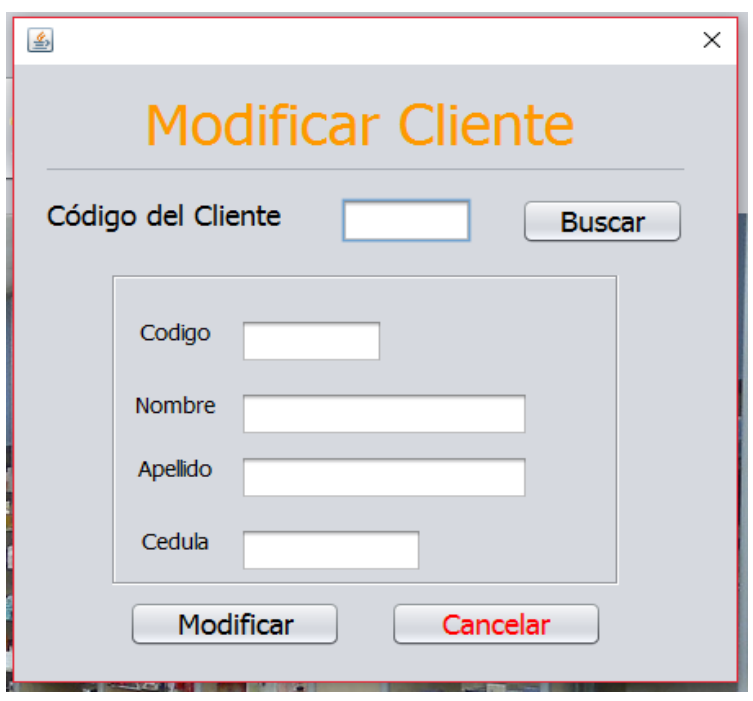

**Figura 16. Modificar cliente**

- 1. Ingresar el código del cliente a modificar y seleccionar buscar
- 2. Modificar los campos del cliente
- 3. Seleccionar modificar para guardar los cambios
- 4. Repetir pasos 1, 2 y 3 si se desea modificar más clientes
- 5. Seleccionar cancelar para volver a pantalla principal

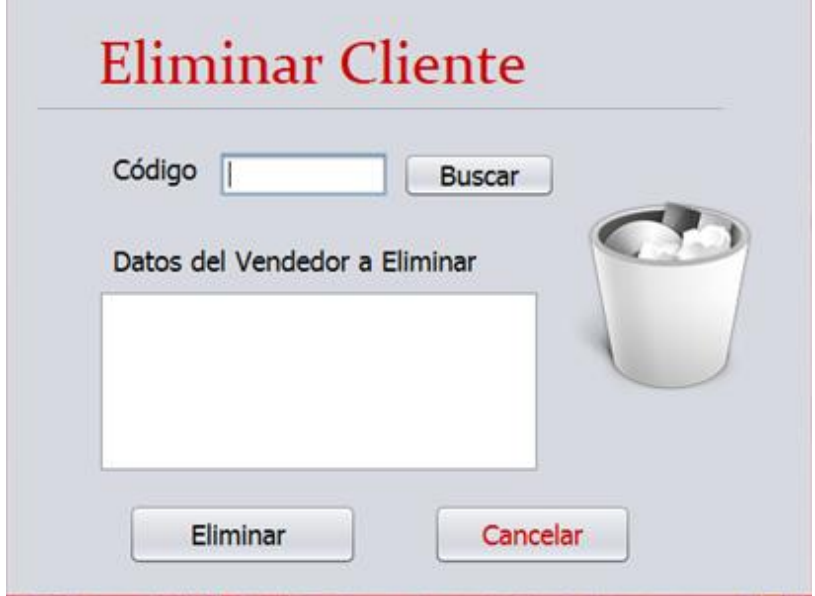

**Figura 17. Eliminar cliente**

- 1. Ingresar el código del cliente y seleccionar buscar
- 2. Seleccionar eliminar para borrar el registro del cliente
- 3. Repetir pasos 1 y 2 si se desea eliminar más registros de clientes
- 4. Seleccionar cancelar para volver a pantalla principal

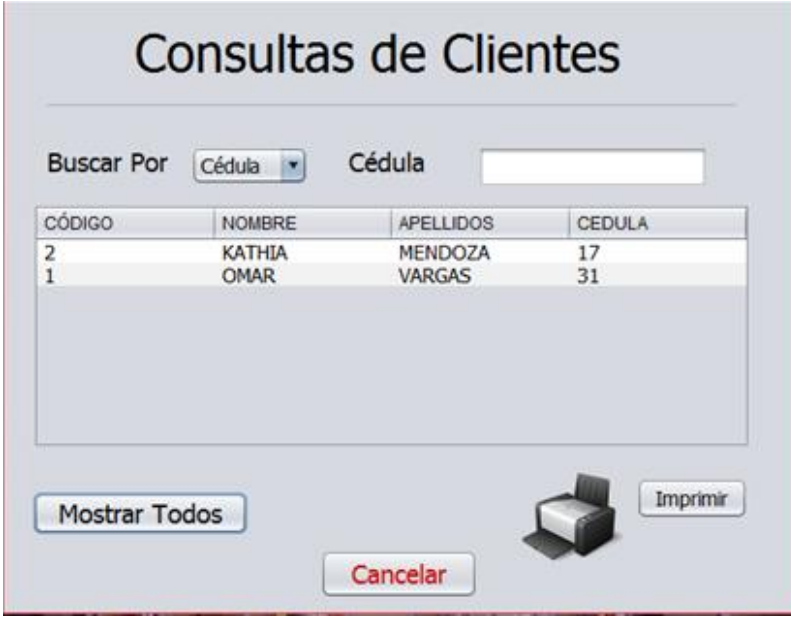

**Figura 18. Consulta de clientes**

- 1. Seleccionar el modo de búsqueda de cliente (nombre, apellido o cédula )
- 2. Seleccionar mostrar todos para obtener la lista de los clientes registrados
- 3. Seleccionar imprimir para obtener esta lista de clientes
- 4. Seleccionar cancelar para volver a pantalla principal

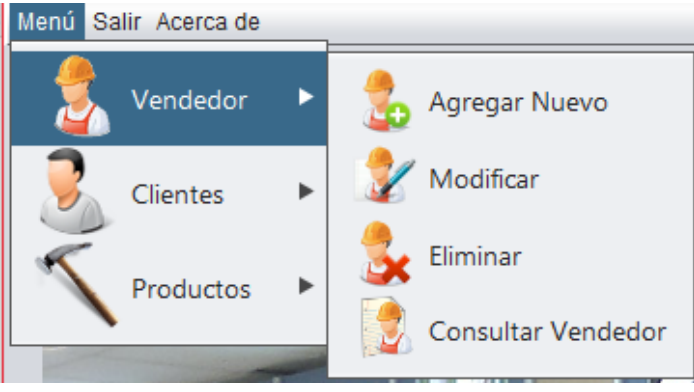

**Figura 19. Menú Vendedor**

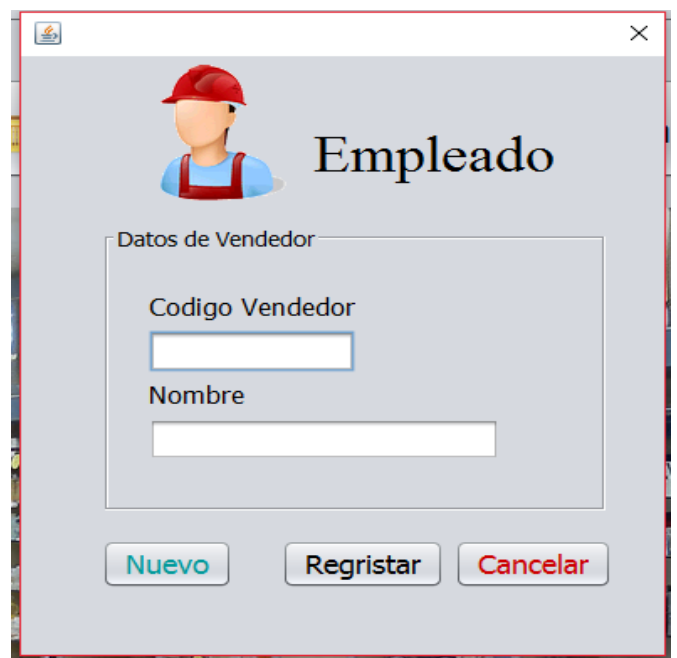

**Figura 20. Agregar vendedor**

- 1. Llenar los campos solicitados en la ventana
- 2. Seleccionar registrar para agregar al vendedor a la base de datos
- 3. Seleccionar nuevo si se desea agregar a mas vendedores y repetir pasos 1 y 2
- 4. Seleccionar cancelar para volver a pantalla principal

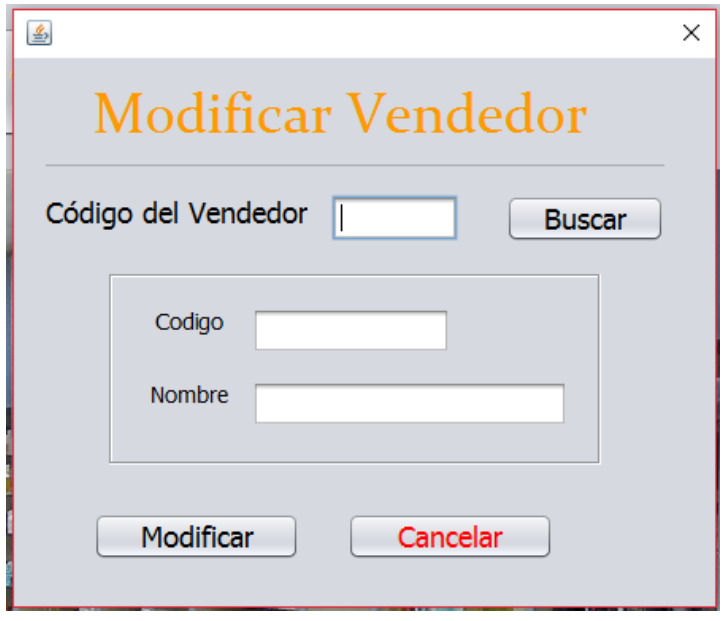

**Figura 21. Modificar vendedor**

- 1. Ingresar el código del vendedor al cual se desea modificar su información
- 2. Modificar los campos del vendedor
- 3. Seleccionar modificar para guardar los cambios
- 4. Repetir pasos 1, 2 y 3 si se desea modificar la información de más vendedores
- 5. Seleccionar cancelar para volver a ventana principal

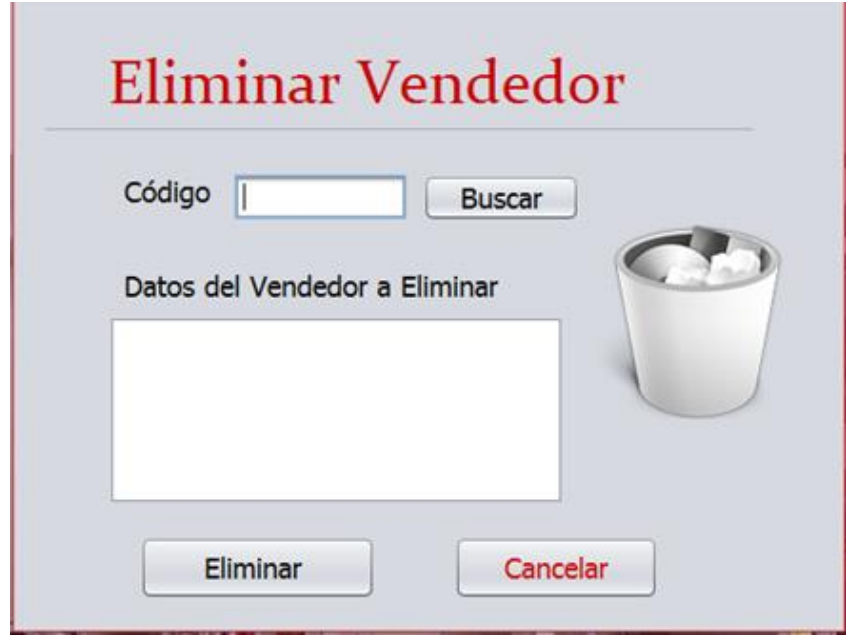

**Figura 22. Eliminar vendedor**

- 1. Ingresar el código del vendedor que se desea eliminar y seleccionar buscar
- 2. Seleccionar eliminar para borrar el registro del vendedor
- 3. Repetir pasos 1 y 2 si se desea eliminar los registros de más vendedores
- 4. Seleccionar cancelar para volver a pantalla principal

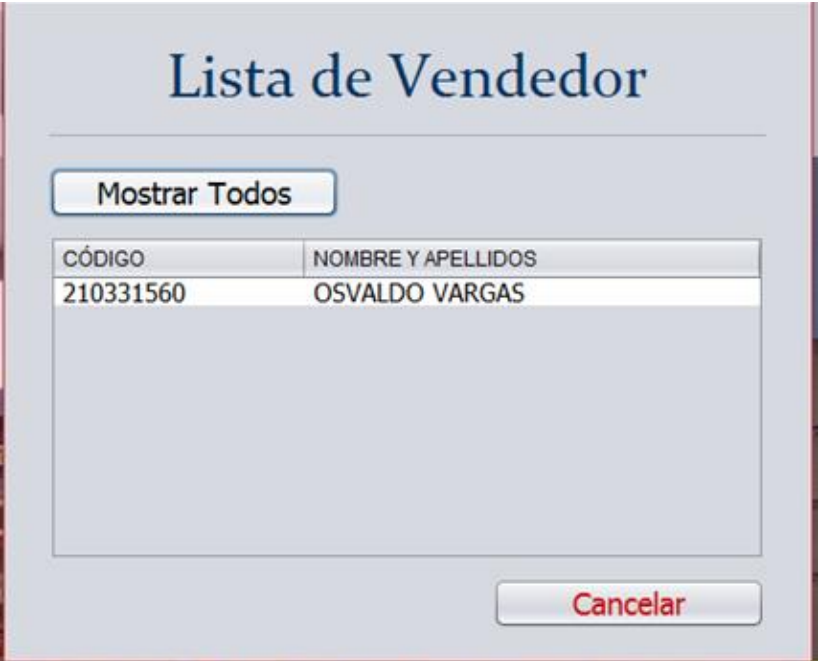

# **Figura 23. Mostrar vendedores**

- 1. Seleccionar mostrar todos para obtener la lista de vendedores
- 2. Seleccionar cancelar para volver a pantalla principal

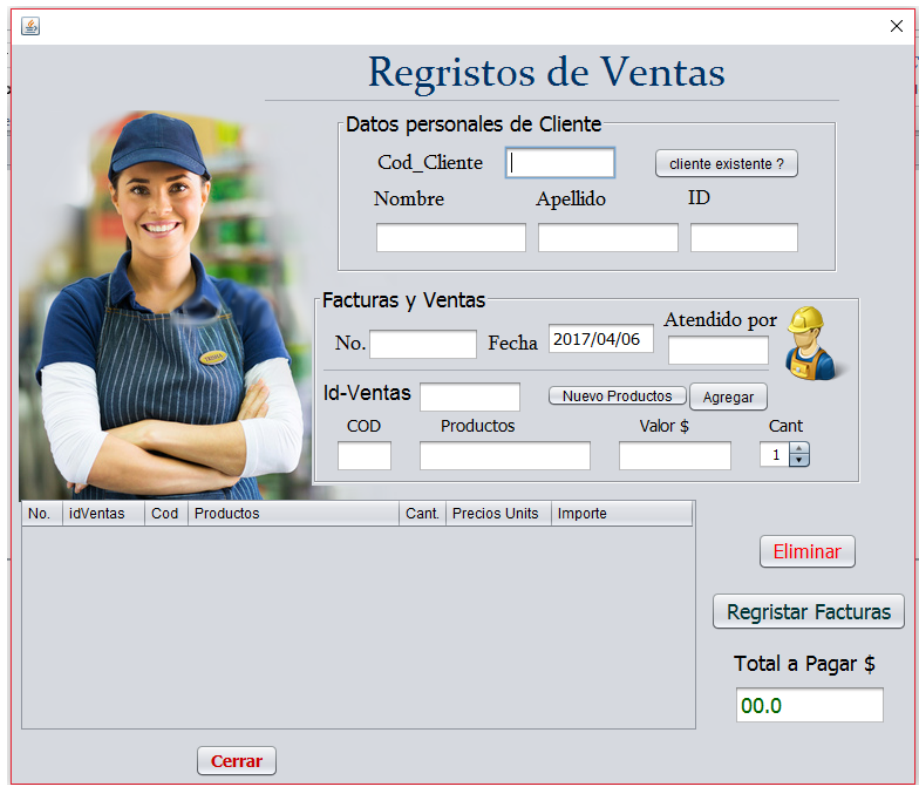

**Figura 24. Venta**

- 1. Seleccionar cliente existente? Para elegir alguno de los clientes ya registrados
- 2. Seleccionar nuevo producto para elegir el producto deseado por el cliente
- 3. Seleccionar la opción para agregar el pedido
- 4. Repetir paso 2 y 3 si se agregaran más productos
- 5. Elegir la cantidad de cada uno de los productos de la venta
- 6. Escribir el no de factura y el número de venta
- 7. Seleccionar eliminar en caso de borrar algún producto
- 8. Seleccionar registrar factura para terminar la venta

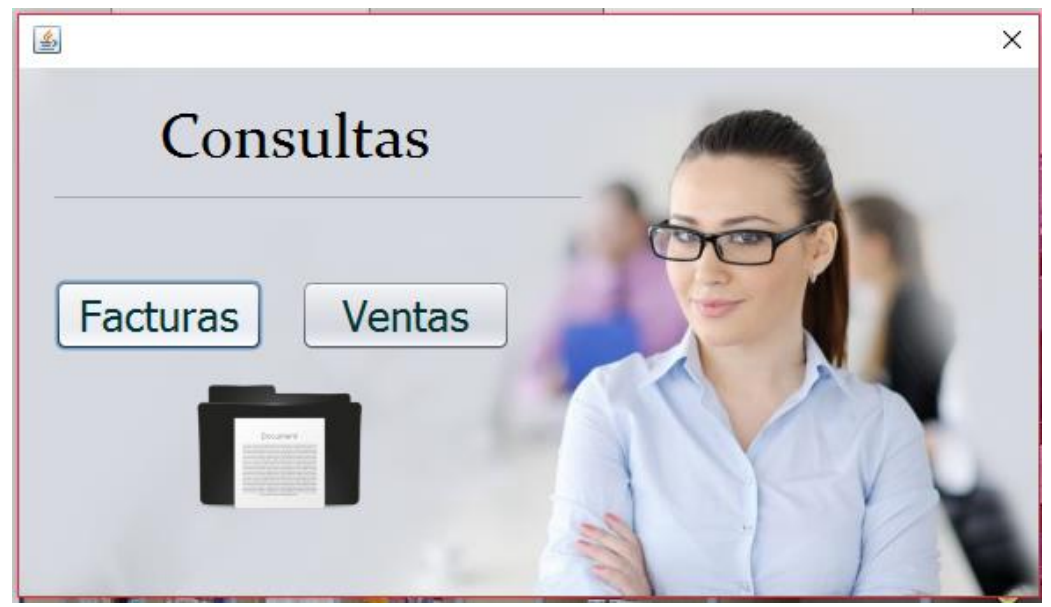

**Figura 25. Consultas**

- 1. Seleccionar facturas para mostrar la información de estas
- 2. Seleccionar ventas para obtener toda la información de los distintos números de ventas

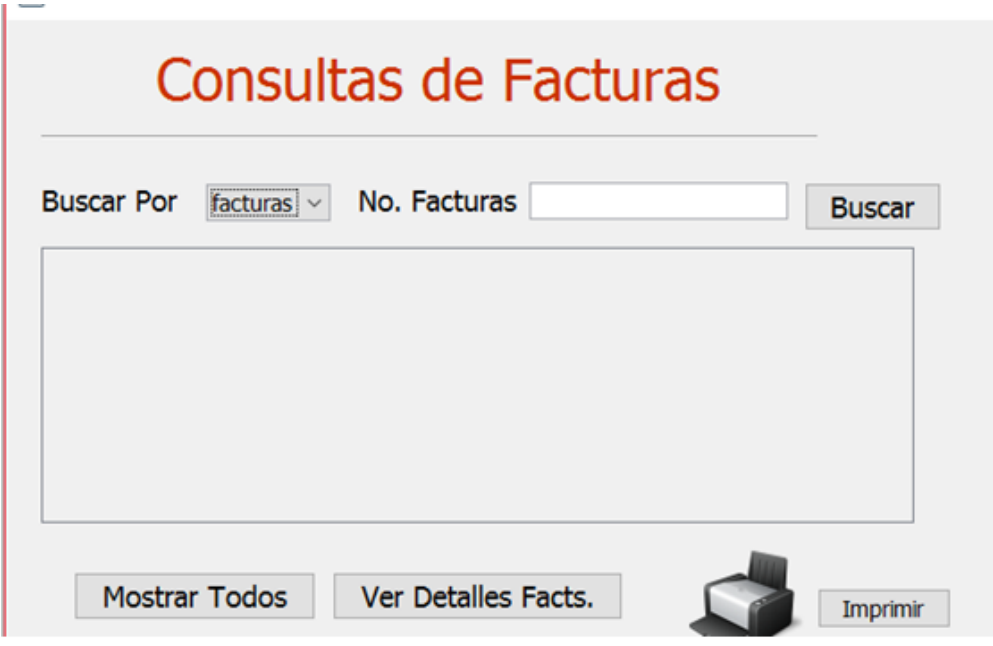

**Figura 26. Consulta de facturas**

- 1. Seleccionar el modo de búsqueda(facturas, fechas o cliente )
- 2. Buscar por número de factura, nombre de cliente o fecha si se cuenta con la información específica para la búsqueda
- 3. Seleccionar mostrar todos para obtener la información completa
- 4. Seleccionar una fila y posteriormente detalles para ver más información sobre la factura
- 5. Seleccionar imprimir para obtener en físico el reporte de facturas
- 6. Seleccionar cancelar para regresar a la ventana anterior

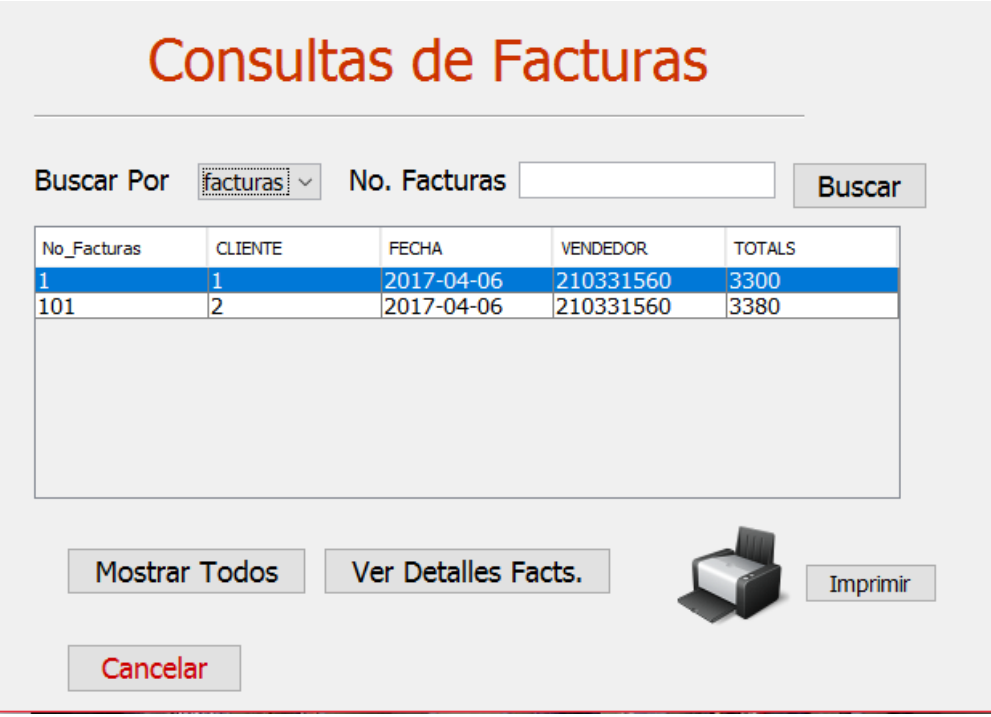

**Figura 27. Ventana al seleccionar mostrar todos**

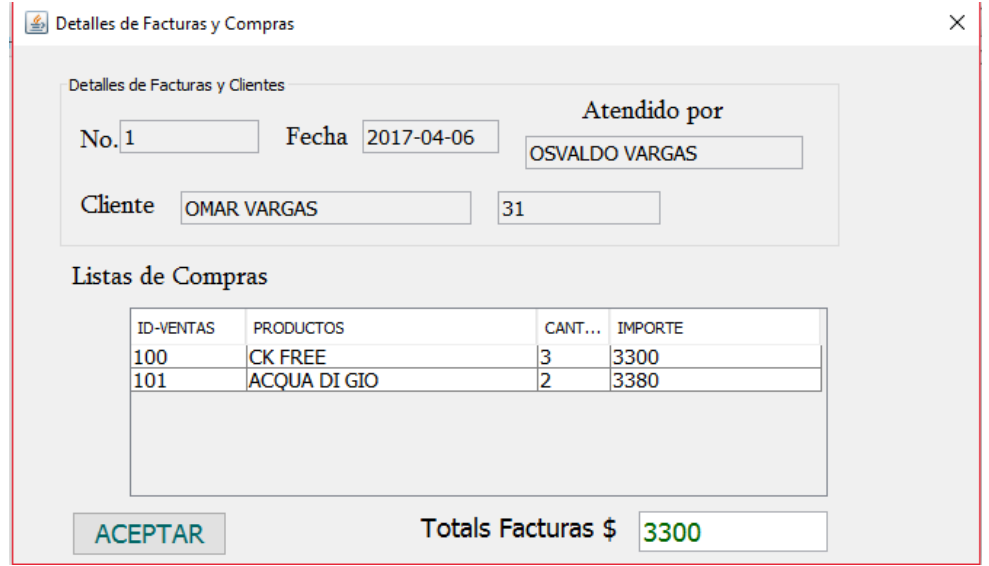

**Figura 28. Ventana de detalles de la factura**

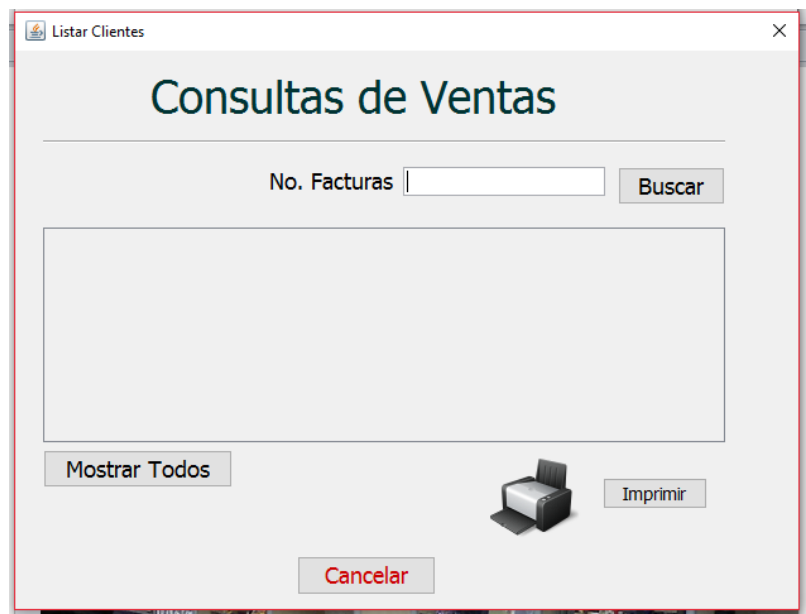

**Figura 29. Consulta de ventas**

- 1. Seleccionar mostrar todos para obtener la información de todas las ventas realizadas
- 2. Escribir el número de ventas y seleccionar buscar si se sabe el número de venta a la que se requiere acceder a su información
- 3. Seleccionar imprimir para obtener un reporte físico de todas las ventas realizadas
- 4. Seleccionar cancelar para volver a la página anterior

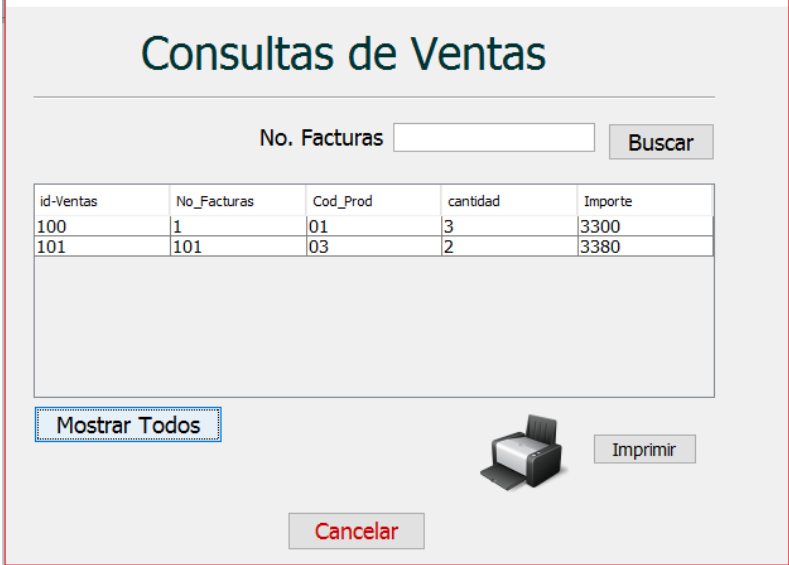

**Figura 30. Ventana al seleccionar mostrar todos**

# **9. Bibliografía**

[1] Importancia, http://www.importancia.org.php[Acceso 10 Octubre 2016].

[2] Alvendi, http://alvendi-compras-y-ventas.uptodown.com/[Acceso 01 Octubre 2016].

[3] M.Sánchez López, M. Vargas López, B.A. Reyes Luna. "Sistema de información para el control de inventarios del almacén del ITS", Instituto Tecnológico de Aguascalientes, México.

[4] J. Aguilar Herrera, O. H. Bañuelos Hernández, "Sistema de inventario y ventas para tlapalería con pronóstico de mercado", Proyecto Terminal, División de Ciencias Básicas e Ingeniería, Universidad Autónoma Metropolitana, Azcapotzalco, México, 2009.

[5] B.J. López García, "Sistema de gestión de documentos electrónicos en una biblioteca", Proyecto Terminal, División de Ciencias Básicas e Ingeniería, Universidad Autónoma Metropolitana, Azcapotzalco, México, 2014.

[6] E. Chávez Velázquez, "Sistema de gestión de una tienda de prendas de vestir", Proyecto Terminal, División de Ciencias Básicas e Ingeniería, Universidad Autónoma Metropolitana, Azcapotzalco, México, 2008.